# **TC-675R, Mineral Production Withholding Instructions**

## **General Information**

Use this spreadsheet to complete your Mineral Production Withholding Tax Return. Always check the revision date to be sure you have the newest form. Keep all supporting documentation in case of audit.

*Note: This is the only approved template to upload your data.*

## **Filing Instructions**

Follow these steps to complete and submit your return:

- 1. Download the current template and save to your computer before using.
- 2. Follow the detailed instructions to complete your template.
- 3. Sign in to your account at **Taxpayer Access Point (TAP)**.
- 4. Import and submit your file.

#### **Important**

- Don't copy or alter cells or their formatting. If you must paste from other data, use the PASTE VALUES command.
- Don't leave blank lines in the spreadsheet. It will cause errors.
- Dropdown menus have been provided where possible.
- Recent versions of Microsoft Excel automatically save files as .xlsx. You must save your file as .xls to upload.

# **Detailed Template Instructions**

### **Producer Information**

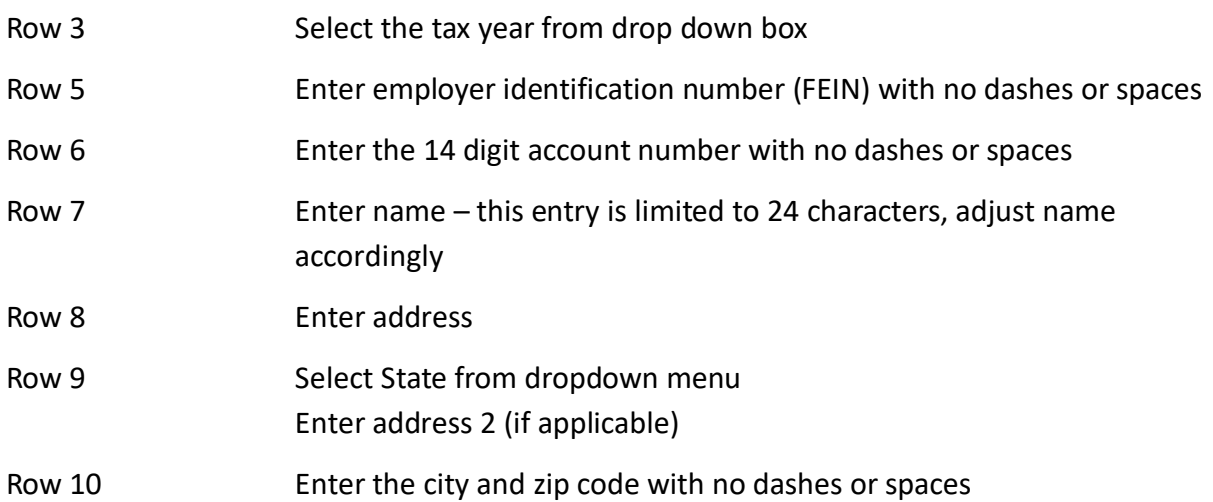

## **Recipient Information**

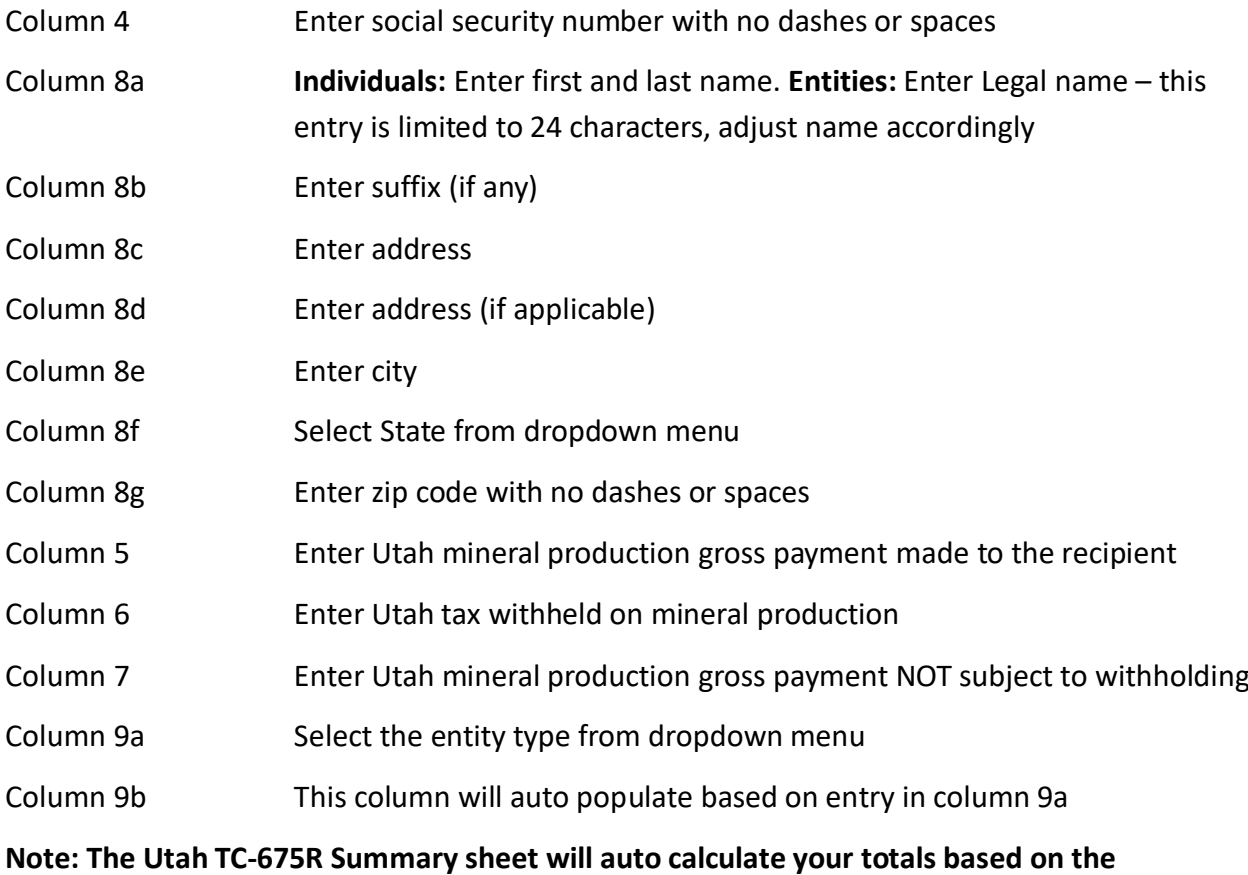

**information entered into the TC-675R Template sheet.** 

## **References/Resources**

#### **Forms & Publications:**

- Online Filing and Paying [of Withholding and Mineral Production Taxes](https://tax.utah.gov/withhold/ti-02.pdf)
- [Mineral Production Withholding Description](https://tax.utah.gov/utah-taxes/mineral-production)
- [Publication 58, Utah Interest and Penalties](https://tax.utah.gov/forms/pubs/pub-58.pdf)

**Returns and Schedules:** You may be penalized if you do not file the correct forms and schedules. See [tax.utah.gov/billing/penalties-interest](https://tax.utah.gov/billing/penalties-interest) for details.

**Information Updates:** Contact the Tax Commission immediately if account information changes.

To register a new business or change ownership with the Tax Commission online, go to [Taxpayer](https://tap.tax.utah.gov/TaxExpress/_/)  [Access Point \(TAP\)](https://tap.tax.utah.gov/TaxExpress/_/) and click the *Apply for tax account(s) - TC-69* link.

**Taxpayer Resources:** The Tax Commission offers online workshops to help taxpayers understand Utah taxes. Visit [tax.utah.gov/training](https://tax.utah.gov/training) for a list of all training resources. If you need more information or access to online services, forms or publications, visit the Tax Commission's site at [tax.utah.gov.](https://tax.utah.gov/)

You may also write or visit the Utah State Tax Commission at 210 North 1950 West, Salt Lake City, UT 84134-0400, or phone 801-297-2200 (800-662-4335). You can email questions to [taxmaster@utah.gov.](mailto:taxmaster@utah.gov)

For accommodations under the Americans with Disabilities Act, contact the Tax Commission at 801-297- 3811 or TDD 801- 297-2020. Please allow three working days for a response.